## 座長・演者へのご案内

- **1**. 座長の先生へ
	- ●ご担当セッション開始時刻の10分前までに当該会場前方右の「次座長席」にご着席ください。
	- ●各演題の持ち時間は下記のとおりです。

※時間厳守にご協力ください。

- 一 般 演 題 発表7分 質疑3分
- 特 別 講 演 60分
- 教 育 講 演 60分
- シンポジウム 発表10分 総合討論60分

## **2**. 演者の先生へ

● 参加受付構の「PC 受付 | にご発表開始時刻の30分前までにお越しください。 発表データの動作確認を行っていただきます。

PC 受付(B2F 中ホール前 ロビー) 9:00~16:30

- ●会場では Windows 版 PowerPoint2003, 2007, 2010, 2013がインストールされた PC を用意します。
- ●発表データは USB フラッシュメモリーまたは CD-ROM に保存の上、「PC 受付」にご提出ください。尚、 お預かり致しましたデータは必ず消去を致します。
- ●ただし動画を使用する場合、または Macintosh でデータを作成された場合は、必ずご自身の PC にてご 発表ください。
- 「PC 受付」に発表データ(ご自身の PC でご発表の場合は PC)をご提出いただきましたら、ご発表開始 時刻の5分前までに当該会場前方左の「次演者席」にご着席ください。

## **3**. ご発表データについての注意事項

- ●ご発表データは、下記の要領でご準備ください。
	- •OS:Windows2003以降 Windows7対応 アプリケーション:PowerPoint2003, 2007, 2010 画面解像度:XGA(1024×768ドット)
	- •フォントは文字化けを防ぐため以下のフォントを推奨します。 日本語:MS ゴシック、MSP ゴシック、MS 明朝、MSP 明朝 英 語:Century、Century Gothic
- ●ご自身の PC にてご発表の場合
	- 必ず**バックアップデータ**を USB メモリまたは CD-R にて持参してください。
	- D-sub15ピンによるモニター出力が必要です。事務局で D-sub15ピンの接続ケーブルをご用意いたし ますので、ご持参いただく PC から D-sub15ピンへの変換コネクタが必要な場合には各自でご用意く ださい。D-sub15ピン以外では接続できません。
	- •スクリーンセーバー、ウイルスチェック、ならびに省電力設定はあらかじめ解除しておいてください。

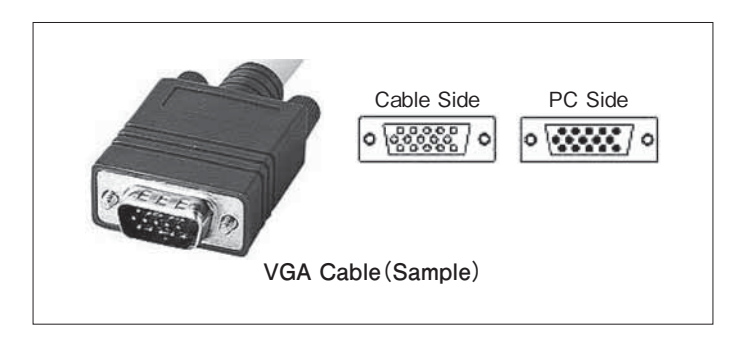

- •電源ケーブルを必ず持参してください。バッテリーでのご使用はトラブルの原因となります。
- •PC の画面解像度は XGA(1024×768ドット)でお願いします。
- ※ プロジェクターへの投影解像度は XGA(1024×768ドット)ですので、ワイド設定で作成されたデータは、 上下に空白が生じて投影されます。

※解像度の設定は下記の方法で行ってください。

デスクトップ画面でマウスを右クリック→プロパティ→設定→画面の解像度を1024×768に合わせる。

•ご発表が終わりましたら、必ず各会場の「PC 卓」にて PC を受け取ってください。